# **Schachfreunde Pfullingen e.V.**

# **Online-Vereinsmeisterschaft 2020/2021**

Teilnahmeberechtigt sind Spieler der Schachfreunde Pfullingen und ehemalige Spieler unseres Vereins

**Modus/Bedenkzeit:** 7 Runden Schweizer System mit 30 Minuten pro Spieler und Partie + 15 Sec. pro Zug Inkrement

**Spieltage:** Donnerstag, jeweils ab 19.30 Uhr (nach Vereinbarung mit dem Gegner auch spätere Uhrzeit). Vorverlegung des Spieltages in Abstimmung mit dem Gegner möglich.

22.10.2020, 12.11.2020, 3.12.2020, 14.1.2021, 28.1.2021, 25.2.2021, 12.3.2021

Jeder Spieler hat die Möglichkeit bis zur 5. Runde insgesamt 2 x ein Remis zu nehmen, d.h. der Spieler wird in der laufenden Runde nicht gelost und mit Remis gewertet. Wenn ein Spieler diese Möglichkeit in Anspruch nehmen möchte, muss er mir den Wunsch vor der Auslosung der Runde mitteilen.

Die Paarungen werden zeitnah veröffentlicht.

Die Benutzung von Hilfsmitteln jedweder Art während der Partie ist verboten (Bücher, Schachprogramme, Engines etc.) Wir appellieren an die Fairness jedes Teilnehmers. Die Turnierleitung kann bei Verstößen gegen diese Fairness-Regeln Sanktionen bis zum Turnierausschluss aussprechen. Nur wenn alle Teilnehmer sich an diese Regeln halten, können wir ein faires und für alle von den Voraussetzungen her gleiches Turnier anbieten.

**Turnierleiter:** Martin Schubert, E-Mail: martin\_schubert@online.de, Telefon und WhatsApp: 0176 234 79 193

Startgeld: keines

Preise: Der Turniersieger trägt den Titel 1. Online Vereinsmeister der Schachfreunde Pfullingen eV

**Meldeschluss**: 15.10.2020 beim Turnierleiter. Bei der Anmeldung teilt mir bitte Eure E-Mail-Adresse, Euren Lichess-Benutzernamen und eine Telefonnummer mit, unter der Ihr am Spieltag erreichbar seid.

Gespielt wird über die Plattform Lichess.

- Ihr benötigt einen (kostenlosen) Zugang für Lichess. Falls Ihr noch keinen Zugang habt, legt bitte schnellstmöglich einen Account an (Beschreibung im Anhang, bei Fragen unterstütze ich gerne). Bitte tretet auch dem Lichess-Team "Schachfreunde Pfullingen" bei, damit ich Nachrichten über Lichess schicken kann.
- Die Paarungen gebe ich per Mail und über Lichess bekannt. Wenn Ihr Euch mit dem Partner nicht auf einen Vorspieltermin einigt, starten die Partien am vorgesehenen

Spieltag um 19:30 Uhr. Die Partie muss von den Spielern selbst gestartet werden. Weiß fordert Schwarz heraus. Eine Erklärung dazu findet Ihr im Anhang.

- Der Sieger (bei Unentschieden der weiße) meldet bitte das Ergebnis per Mail an mich.
- Voraussetzung für das Herausfordern: Ihr müsst Eure Privatsphäre-Einstellungen anpassen, dass Ihr herausgefordert werden könnt. Unter https://lichess.org/account/preferences/privacy findet Ihr die Privatsphäre-Einstellungen. Bitte wählt dort unter "Anderen erlauben, mich herauszufordern" die Option "Immer" aus.
- An den ersten beiden Spieltagen biete ich ein Zoom-Meeting an, falls es zu Problemen kommen sollte. Einwahldetails befinden sich im Anhang. Bei Problemen wählt Euch bitte ein, um mit mir Kontakt aufzunehmen.

## **Anhang**

#### *Bekanntgabe neue Paarungen*

Die Paarungen werden per Mail und über Lichess-Nachrichten bekannt gegeben. Bitte nehmt nach Bekanntgabe der Paarungen mit dem Gegner (über Email oder Lichess-Nachrichten) Kontakt mit dem Gegner auf und vereinbart einen Spieltermin (ob Ihr am vorgesehenen Endtermin am Donnerstag spielen oder Euch auf einen früheren Termin einigen möchtet). Zum vorgegebenen Spieltermin fordert der weiße Spieler den schwarzen Spieler heraus (Beschreibung siehe weiter unten).

### *Lichess: Registrierung*

Wenn Ihr noch keinen Zugang habt, müsst Ihr Euch unter https://lichess.org/login registrieren (falls Ihr auf der Hauptseite von Lichess seit: rechts oben auf "Einloggen" klicken). Der Link zum Registrieren ist etwas versteckt: ganz unten links (rot umkringelt). Ihr erhaltet eine Email mit einem Link zur Aktivierung

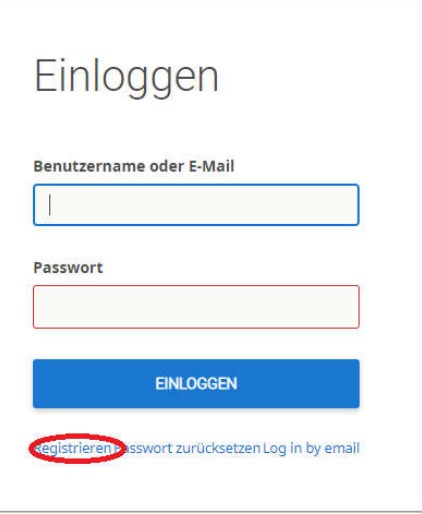

## *Lichess: Nachrichten schicken und Gegner herausfordern*

Um einem Spieler unter Lichess eine Nachricht zu schreiben, oben im Menu auf das Symbol mit der Lupe klicken und dort den Lichess-Namen des Gegners eingeben (z.B. Oberliga):

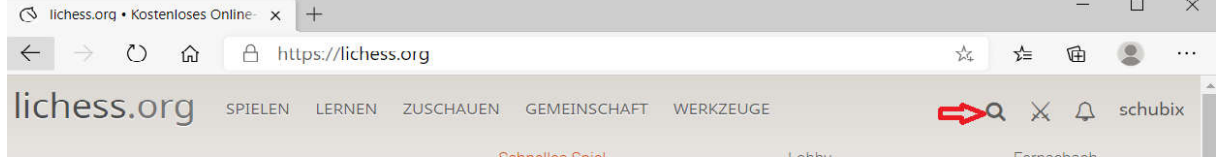

Damit gelangt Ihr auf die Spielerseite (z.B. Oberliga):

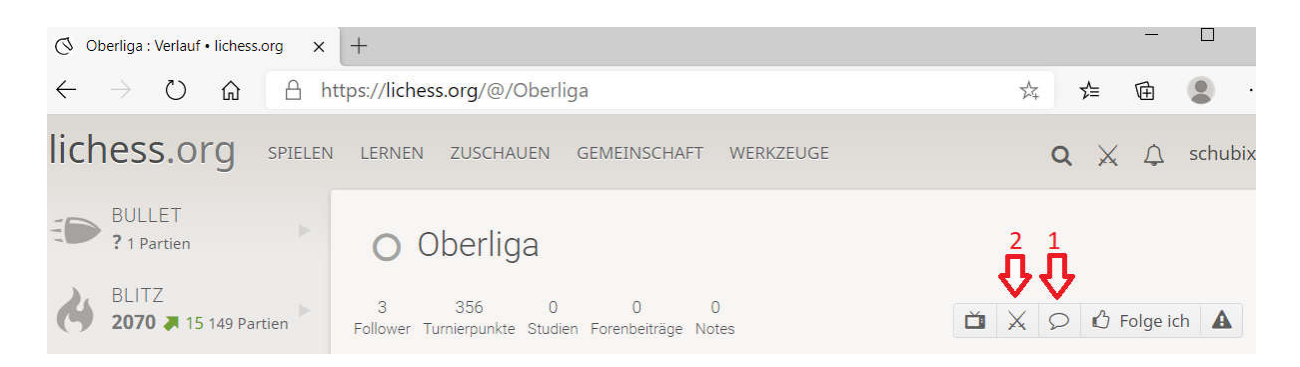

Durch Klick auf die Sprechblase (Nr. 1) könnt Ihr dem Spieler eine Nachricht schicken.

Durch Klick auf die Klingen (Nr. 2) könnt Ihr den Spieler herausfordern. Für die Herausforderung bitte wählen: Variante "Standard", Zeitkontrolle "normale Bedenkzeit", Minuten pro Spieler "30", Inkrement in Sekunden "15", gewertet. Durch Klick auf die Farbe (wenn Ihr weiß habt, den weißen König klicken), wird die Herausforderung gesendet.

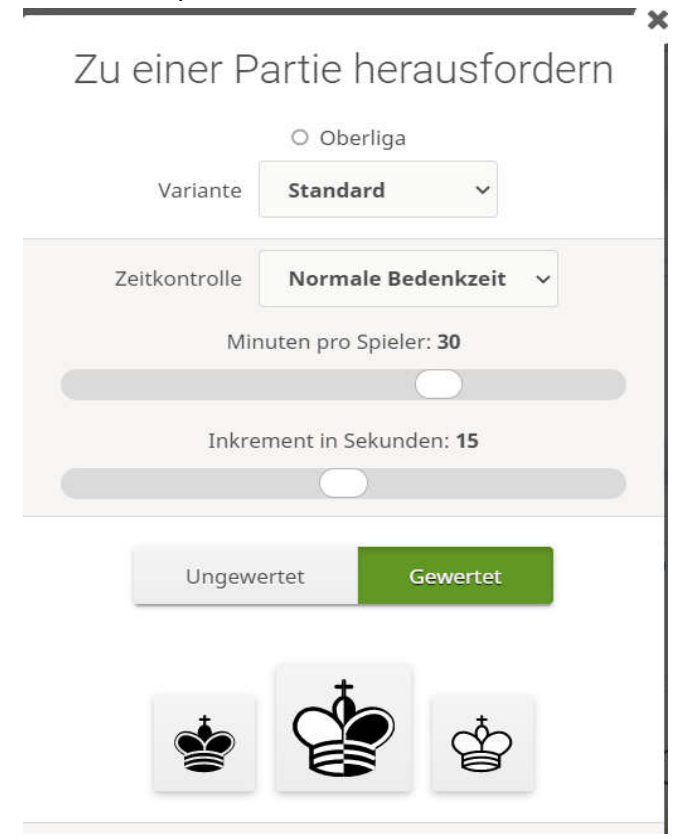

#### *Zoom-Meeting*

An den ersten beiden Spieltagen stehe ich von 19 Uhr bis 20 Uhr in einem Zoom-Meeting zur Verfügung. Für Zoom ist keine Software nötig, Ihr könnt Euch von PC / Tablet / Handy einwählen. Dazu auf den Link klicken. Ihr könnt entweder über das Mikrofon des PCs / Handys teilnehmen oder per Telefon eine der Einwahlnummer anrufen und dort die Meeting-Nummer 859 9883 1423 und das Passwort 123456 eingeben

Thema: Support Online Vereinsmeisterschaft Uhrzeit: 22.Oktober 2020 19:00 Uhr und 12. November 19:00 Uhr

Link, um Zoom-Meeting beizutreten https://us02web.zoom.us/j/85998831423?pwd=VmduOHR5ejhWT1pwcXRTcXU3RGZhQT09 **Meeting-Nummer:** 859 9883 1423 **Passwort:** 123456 Einwahlnummern für Einwahl per Telefon +49 69 3807 9883 Deutschland +49 695 050 2596 Deutschland +49 69 7104 9922 Deutschland +49 30 5679 5800 Deutschland